# **Miljöbron**

**Går det att göra ett databassystem med begränsade resurser?** 

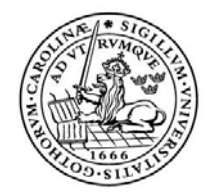

LUNDS UNIVERSITET Lunds Tekniska Högskola

**LTH Ingenjörshögskolan vid Campus Helsingborg Datateknik** 

Examensarbete: Sama Danesh Sepahram Damon Dastory

© Copyright Sama Danesh, Sepahram Damon Dastory

LTH Ingenjörshögskolan vid Campus Helsingborg Lunds universitet Box 882 251 08 Helsingborg

LTH School of Engineering Lund University Box 882 SE-251 08 Helsingborg Sweden

Tryckt i Sverige Media-Tryck Biblioteksdirektionen Lunds universitet Lund 2008

# **Sammanfattning**

Miljöbron är en ideell organisation vars främsta syfte är att föra ihop företag och studenter till olika miljöprojekt i form av uppdrag, praktik eller examensarbeten. Deras verksamhet växer och efterfrågan ökar från företag och studenter. Detta betyder att stora mängder information måste hanteras i en strukturerad databas. Dessutom behövs ett gränssnitt som personal kan enkelt använda sig av för att hantera uppgifter och få fram statistik.

En ideell verksamhet har ofta begränsade ekonomiska förutsättningar, framför allt när det gäller IT-verktyg. Vi fick i uppdrag att granska förutsättningarna och utveckla ett enkelt verktyg som ska vara lätthanterligt. Genom att använda oss av grundläggande och billiga verktyg har vi lyckats utveckla ett system som underlättat Miljöbrons administrativa verksamhet.

Tidigare använde Miljöbron Access databas där alla studenters personuppgifter lades in manuellt. Allt eftersom Miljöbron etablerade sig mer och mer, ökade deras verksamhet och accessdatabasen höll inte längre måttet för expansionen. Miljöbron behövde ett mer strukturerat och organiserat arbetssätt och vi har under utvecklingsprocessen utgått ifrån tre entitetskategorier: student, företag och projekt (examensarbete/uppdrag/praktik).

Huvudsyftet med det nya systemet är bl.a. att personalen ska kunna registrera studenter och sedan kunna ändra studenternas uppgifter som t.ex. adress, examensår eller andra personuppgifter. Vid registrering, anger studenten vad för typ av projekt de vill utföra samt deras önskemål om projektet. Det är därför viktigt att ha ett system som följer upp eventuella ändringar och uppdateringar om studenternas önskemål. Detta gäller även för företag och projekt.

Med det nya systemet kan en student registreras med de nödvändiga personuppgifter som Miljöbron behöver, som t.ex. examensår, utbildning etc.

För varje student skapas även ett unikt ID som bl.a. underlättar uppdatering och ändring av personuppgifter vid senare tillfällen.

Det har även blivit en enklare process när det gäller att ansluta flera studenter till ett och samma projekt (examensarbete, uppdrag eller praktiktjänst). Personalen på Miljöbron kan numera också lättare ha kontroll på ett projekt periodmässigt, dvs. om ett examensarbete är startat, pågående eller avslutat. Samtidigt kan man

registrera ett preliminärt projekt, där t.ex. involverade aktörer ännu inte är definierade.

Med detta gemensamma system kan Miljöbrons personal komma åt och administrera samma information från de olika kontoren i landet.

Systemet kommer i första hand vara avsett för Miljöbrons personal.

Nyckelord: Databas, student, företag, projekt, användare, miljö

# **Abstract**

Miljöbron is a non-profit organization; their main purpose is to merge companies and students into different environmental projects. The projects can be an assignment, practical vocational training or degree thesis. Miljöbron is expanding and the demand from students and companies is rapidly growing. Because of the expansion, a large amount of information needs to be stored and managed in a structured database. Also the need of a interface that is structured and easy to use when managing information and Miljöbron's statistics, for Miljöbron's staff.

A non-profit organization has often limited economical conditions, in particular IT-tools. Our assignment was to analyze the prerequisite to develop a tool that is straightforward and easy to use. By using fundamental and inexpensive tools, we have been able to develop a system that facilitates Miljöbron's administrative activities.

Miljöbron have been using an Access database where all information has been managed manually. When the organization started expanding, the Access database didn't keep up with the expansion and they needed a more structured and organized working process. Therefore we have focused on working towards three categories; student, company and project.

The main purpose of the system is for the staff to be able to register and update student information, e.g. address, examination year and other personal information. When registering student information like, what type of project they want to do and any other desire they have for the project, this need to be listed. Therefore it's essential that the system can handle possible changes and updates. The same also goes for companies and projects.

With the new system, a student is able to get registered with the necessary data that Miljöbron needs, e.g. year of graduation, education etc.

For each student there is a unique ID created, who will among other things make it easier to update and change personal data at later moments.

There is also an improved process when it comes to join more than one student to the same project (degree thesis, degree project, assignment, practical training). The staff at Miljöbron can also have an easier control of the different projects periodically, i.e. if a degree thesis is in the beginning process, present or completed. There is also an option to create a project preliminary, e.g. when all involved participants not yet are defined.

With this common system Miljöbron is able to get hold of and administrate the same information from different offices around the country.

The system will mainly be intended for Miljöbron's staff.

Keywords: Database, student, company, project, user, environment.

# Innehållsförteckning

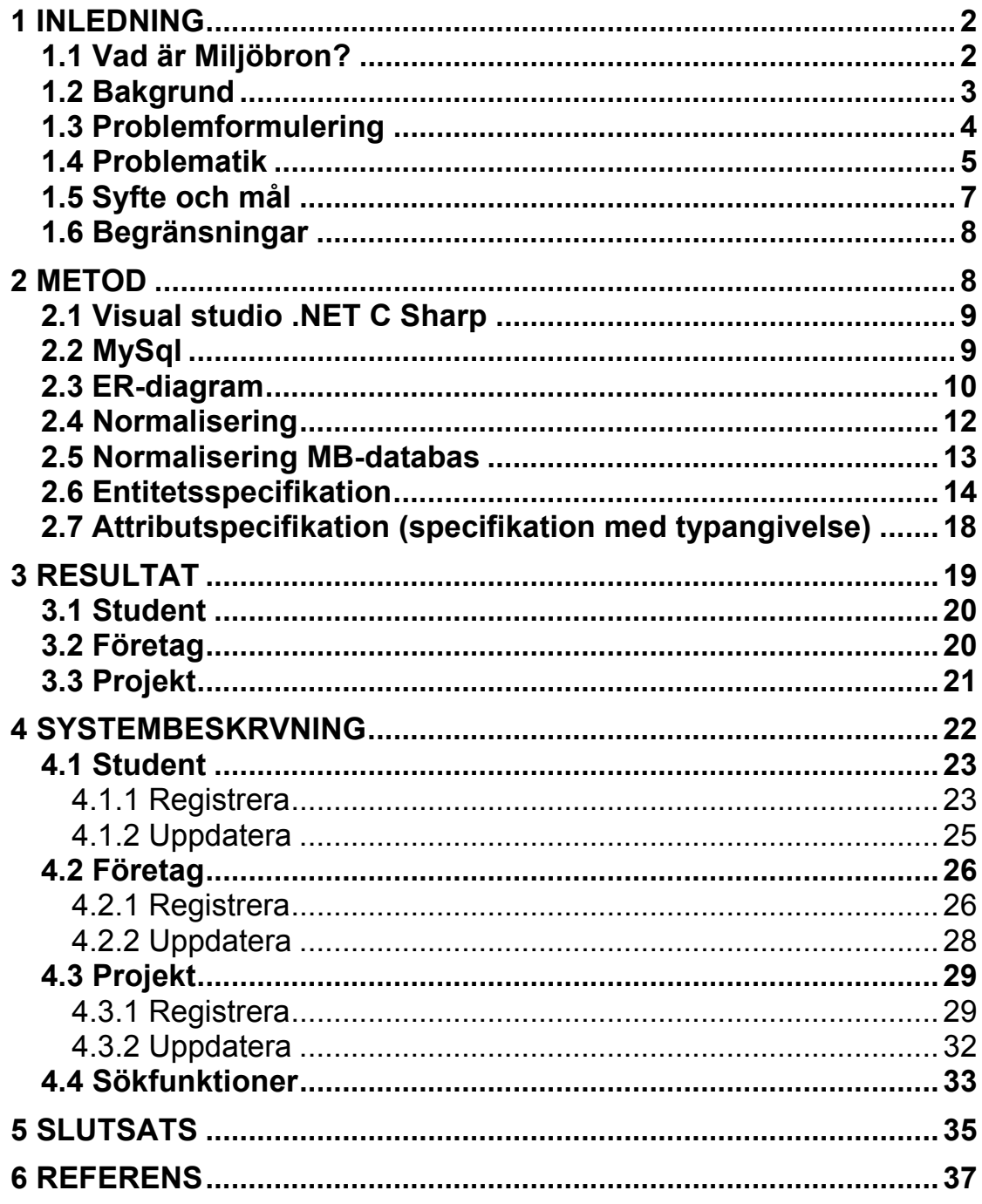

# **1 INLEDNING**

Vi har i samarbete med Miljöbron utvecklat ett nytt databassystem. I rapporten belyses de olika problem som organisationen har stött under de senaste åren då de har expanderat. Här redogörs vilka metoder, arbetssätt och verktyg som använts för att utföra uppdraget. Därefter beskrivs det resultat vi kom fram till samt en introduktion av produkten som tagits fram. I en kortare slutsats förklaras bl.a. hur vi som problemlösare upplevde uppdraget samt vad vi lärt oss av att försöka lösa Miljöbrons administrativa svårigheter.

# **1.1 Vad är Miljöbron?**

Miljöbron är en ideell verksamhet som startades våren 1997 av Teknikbrostiftelsen, SAF, Göteborgs Universitet, Aspen Petroleum AB samt Ecoplan AB. Förebilden var VM-Akademin som pågick i samband med VM i friidrott 1995. Där hjälpte studenter turister genom att svara på enkla frågor om Sverige och Göteborg.

Miljöbrons syfte är att stödja arbetet med miljö och hållbar utveckling i småoch medelstora företag. Dessutom syftar projekten till att erbjuda studenter en möjlighet att komma i direktkontakt med företag och få personliga erfarenheter av arbete i näringslivet. Resultatet är mycket gott, då företagen genomgående visar stor uppskattning av den hjälp studenterna ger dem. Studenterna får den erfarenhet av näringslivet som utbildningen inte alltid kunnat tillgodose.

Responsen har varit överväldigande och företagen har upplevt att de verkligen haft nytta av det arbete studenterna utfört. I flera fall har studenter fått erbjudande om sommarjobb och/eller praktikarbete. Sedan starten har Miljöbron i Göteborg haft en styrgrupp bestående av representanter för Göteborgs Universitet, Chalmers Tekniska Högskola, Svenskt Näringsliv samt det lokala näringslivet. Under våren 1998 bestämde styrgruppen att Miljöbron i fortsättningen skulle drivas som en ideell förening där studenter, högskola och representanter från näringslivet är medlemmar.

Idag har Miljöbron regionkontor i Göteborg samt i Uddevalla/Trollhättan.

# **1.2 Bakgrund**

Idag ser vi hur företag söker efter kunskaper som kopplar lönsamhet till en hållbar utveckling. Det är således ingen vild gissning att framtiden kommer att handla om förbättrad miljö kopplat till ekonomi. Det handlar om att bidra med kunskaper och hjälpa företag att hitta vägar till ett sunt miljöarbete. Därigenom hjälper de också studenter från de ledande universiteten och högskolorna att nå ut i arbetslivet.

Miljöbrons verksamhet växer och därigenom ökar efterfrågan från studenter och företag. Detta har bidragit till att de har växt ifrån deras nuvarande databashanteringssystem som idag består av en enklare Access databas. Denna håller inte i förhållande till den mängd information som ska skötas. Allt fler studenter är intresserade av att anmäla sig till de projekt som företagen efterlyser.

En ideell förening som Miljöbron har ofta begränsade resurser när det gäller ekonomi och personal. Därför har vi fått i uppdrag av Miljöbron att utveckla ett nytt databassystem som når upp till de ökade kraven. Samtidigt ska det tas hänsyn till att utvecklingsprocessen kommer att genomföras med begränsade resurser med tanke på de ekonomiska begränsningarna.

# **1.3 Problemformulering**

Verksamheten har växt de senaste åren och hanteringen av data inom organisationen har försvårats. Antalet intresseanmälningar ökar från studenter och företag samtidigt som fler projekt bildas. Det finns inget system som hanterar dessa uppgifter på ett strukturerat sätt. Det administrativa arbetet hanteras huvudsakligen manuellt i dagsläget och alla uppgifter som t.ex. studenternas personuppgifter och företagsuppgifter lagras för hand i en s.k. Access databas. Detta gör det svårt att söka bland data. Samtidigt kommer de olika kontoren inte åt informationen lika lätt. Det är inte heller enkelt att på ett strukturerat sätt ansluta flera företag och studenter till ett och samma projekt.

En ideell förening som Miljöbron har ofta begränsade resurser när det gäller ITverktyg och ekonomi, vilket också är en faktor som tagits hänsyn till problemställningen och därmed vår huvudproblemformulering.

• Går det att göra ett databassystem med begränsade resurser?

Vi har koncentrerat oss på att lösa följande delproblemställningar:

- Svårigheter med sökning bland data
- Nya kontor har startat i Uddevalla och Skövde som inte kommer åt den interna informationen
- Studenter kan inte uppdatera sina uppgifter utan att göra en ny anmälan
- Kan inte koppla flera företag till ett projekt
- Kan inte skapa tomma projekt (t.ex. ett examensarbete eller uppdrag där inga studenter eller företag ännu är anslutna till)

### **1.4 Problematik**

#### **Student**

Hundratals studenter anmäler sig via telefon eller via Miljöbrons hemsida men hamnar inte "rätt i pärmen" i förhållande till sina intressen och önskemål. Det har även blivit svårare för företag att hitta rätt studenter till uppdragen då studenterna uppgifter och önskemål kan försvinna i det administrativa arbetet. Det finns också ett behov av att sammanföra en årlig statistik för studenter som utfört uppdrag via Miljöbron, där parametrar som kön, region och examens år ingår. Idag är detta svårt att utföra då alla studenter inte alltid lämnar dessa uppgifter. Dessutom behöver personalen plocka fram tidigare studenter för att t.ex. uppdatera eventuella uppgifter som adress, telefonnummer osv. vilket är problematiskt i dagsläget.

Ofta lämnar studenterna olika önskemål om vad för typ av projekt de söker och andra relevanta uppgifter om projektet de söker. Dessa uppgifter behöver sparas och sorteras så att Miljöbron lättare kan hitta företag som erbjuder uppdrag enligt studenternas önskemål.

Miljöbron behöver kunna identifiera studenter med en unik kod. Namn och efternamn är ofta inte unika och en del ger gärna inte ut sitt tio siffriga personnummer. Därför behövs ett ID-nummer alternativt användarnamn specifikt för varje student som kan ge all information om studenten.

#### **Företag**

Det behövs även struktur vid registrering av företagen. Många gånger har Miljöbron fått otillräcklig information vid kontakt med företag. Detta har medfört att personalen får merarbete med att t.ex. på nytt uppsöka företagen för information.

Företagen har ofta varit i behov av feedback och statistik från tidigare utförda uppdrag vilket den senaste tiden uteblivit eftersom personalen inte kunnat hantera och ordna dessa stora mängder med information.

# **Studentprojekt**

#### *Ett projekt kan vara i form av examensarbete, uppdrag eller praktik.*

Ett huvudsyfte för Miljöbron är att flera studenter och företag ska kunna kopplas ihop till olika projekt. Vid registrering ska det därför vara möjligt att ange önskemål om eventuella uppdrag och ämnen som studenten är intresserad av. Samtidigt ska företag kunna lämna motsvarande uppgifter om de uppdrag som de vill involvera sig i. Tidigare har inte heller flera företag kunnat kopplas till ett projekt.

Miljöbrons övriga önskemål om systemet:

- Att kunna skriva in studenter och företag manuellt
- Att kunna koppla ihop studenter och företag i olika projekt.
- Uppgifterna skall vara sökbara på Miljöbrons interna sidor på Internet.
- Statistik skall relativt lätt kunna hämtas ur data.
- Det ska gå att generera maillistor/rapporter utifrån olika sökkriterier.

#### **Regionalt nätverk**

Då Miljöbron är regionalt uppdelat och har kontor runt om i Sverige, behöver personalen ett internt nätverk där de kan följa upp alla ändringar och uppdateringar som sker. I dagsläget är det svårt för personalen att hålla sig uppdaterad om all ny information och ändringar som sker. Det skulle underlätta för personalen om de använde sig av ett gemensamt system.

# **1.5 Syfte och mål**

Miljöbrons vision grundar sig till att anpassa studenters intressen och fallenhet till lämpliga företagsprojekt och på så sätt kunna sammanföra företag och studenter.

Målet med examensarbetet är att framhäva funktionaliteten som tidigare saknats i Miljöbrons administrativa arbete genom förundersökningar på Miljöbrons arbetssätt. Detta innebär också att vi undersökt hur organisationen fungerar och tillämpar funktionaliteter som är vitala och bör prioriteras.

Mål och fokus kommer i första hand att ligga på de huvudsakliga problemen som nämndes i problemformuleringen. Det ska bl.a. bli enklare att söka bland data och få fram information om de studenter och företag som registreras i databasen samt att man på ett enkelt sätt kan uppdatera dessa.

Det ska också vara möjligt för de olika regionkontoren att komma åt information om t.ex. olika aktuella examensarbeten. T.ex. ska Göteborgskontoret kunna följa vilka projekt som pågår i Uppsala.

Ytterligare en målsättning är att det ska bli enklare för en student att anmäla sig via ett elektroniskt formulär på hemsidan. Detta är dock inte nödvändigt i dagsläget, då Miljöbrons personal har som önskemål att själva manuellt registrera intresserade studenter och företag. Huvudsaken är att de hamnar i databasen för att sedan enklare kunna hanteras i systemet.

Själva projektskapandet ska utformas som hjärtat i databasen, med hänsyn till studenters och företags önskemål. Miljöbron har ett behov att införa en parameter som period för det projekt som utförs. T.ex. att i någon form kunna registrera när ett examensarbete påbörjas och avslutas. Dock ska det gå att skapa ett preliminärt projekt där man inte behöver ange startdatum. Detta för att t.ex. period och projektmedlemmar inte är klardefinierade inför det eventuella projektet – ett s.k. "tomt projekt".

Resultatet ska bli ett databassystem som är uppbyggt med begränsade resurser men som samtidigt kan uppfylla alla krav och mål som satts tillsammans med Miljöbron under projektets gång.

Vårt mål är att besvara frågor i problemformuleringen och där av vårt huvudproblem: Går det att utveckla ett databassystem med begränsade resurser?

På vägen uppkommer en del omständigheter som berör oss som problemlösare. Bl.a. att använda oss utav verktyg som vi inte haft någon tidigare erfarenhet av och implementera programmeringsspråk som varit nya för oss.

Vårt syfte och mål har varit att sätta funktionalitet i fokus ur Miljöbrons användarperspektiv än att fokusera på gränssnitt och layout.

# **1.6 Begränsningar**

Ett av önskemålen gällande registrering av studenter var att de ska kunna göra detta direkt via hemsidan. Men efter diskussioner med Miljöbron kom vi fram till att personalen var intresserade att själva manuellt kunna skriva in personer i databasen. Med tanke på detta har systemet utformats i första hand efter Miljöbrons behov. Detta har underlättat uppdraget i viss mån då vi först och främst koncentrerat oss på det interna systemet, dvs. den delen som endast Miljöbrons personal har åtkomst till. Vi har dock tagit hänsyn till att studentsidan – där studenten registreras - kan senare anpassas för direktregistrering via webben.

Önskemål om att programmet ska meddela när ett projekt närmars sig sitt slutdatum för projektet finns inte utan användaren får själv söka på projekt inom en angiven tidsram och därigenom ta reda på vilka projekt som t.ex. ska avslutas.

# **2 METOD**

I detta avsnitt redovisas de metoder som använts för att utveckla ett databassystem för Miljöbron. En kort teknisk redovisning görs av de verktyg och programmeringsspråk som använts för att läsaren enkelt kan få en inblick i vårt arbetssätt.

# **2.1 Visual studio .NET C Sharp**

Som implementeringsspråk har vi fått bekanta oss med C Sharp. Detta språk har stora liknelser med Java programmering och är vanligt när man använder Visual Studio .NET.

C# (C-sharp) är ett objektorienterat programmeringsspråk utvecklat av Microsoft som en del i .NET plattformen. Fördelarna med C# är att de är relativt lätt att lära sig med tanke på att syntaxen liknar språk som C, C++ och Java. .NET innehåller ett stort kodbibliotek som gör det lite smidigare när man ska utveckla komplexa system. C# kan både användas som kompilerat språk på en lokal dator och som språk i ASP.NET. C#-kompilatorn kan användas utan licenser och speciella utvecklingsverktyg [2], [3].

# **2.2 MySql**

Att använda MySql var en något av en självklarhet, en gratis databashanterare för relationsdatabaser. Vi hade inte någon tidigare erfarenhet av programmet vilket bidrog till en tidskrävande process för att få alla komponenter att fungera tillsammans. Gratis är bra, men i detta fall krävdes en lite annorlunda hantering för att få databashanteraren att samarbeta med Visual Studio ASP. NET. Till slut blev det lyckat och det blev en kostnadsfri lösning.

#### **Varför MySql?**

- Gratis
- Mest spridda i världen med öppen källkod
- Fri programvara
- Snabb, stabil och lättanvänd

Användningen av denna produkt har blivit mycket populär och har spridits snabbt. Den är idag den mest spridda databashanteraren med öppen källkod, vilket innebär att den kan användas som en fri programvara. Med tanke på detta var det ett självklart val för oss med tanke på de ekonomiska förutsättningarna. All MySQL programvara finns tillänglig under GNU General Public License (GPL) [4], [5].

Snabb, stabil och lättanvänd är ord som ofta förknippas med MySQL databashanterare. Det har bevisats att den är väl lämpad för både nybörjare och erfarna utvecklare för att bygga avancerade, databasdrivna webbsidor och program. (2007; Welling, L & Thomson, L)

# **2.3 ER-diagram**

#### *ER - (Entity Relationship = "saker" och "samband")*

En av de svåraste aspekterna vid utveckling av databaser är det faktum att personerna bakom design, programmering och den slutliga användaren ofta har en tendens att misstolka eller missuppfatta innebörden med systemet. Tyvärr kan detta leda till att utvecklaren och den slutliga användaren har olika allmänuppfattningar om programmets syfte.

För att lättare kunna förstå omgivningen och syftet med ett system som skall utvecklas för en viss användare, behövs en kommunikativ icke-teknisk modell som ger en tydligare bild av vad som ska ske.

Ett entitet-relationsdiagram (ER-diagram) är ett typiskt exempel och en bra metod för att göra detta. ER-modellen ska ge en bild av hur t.ex. ett företag eller en organisation fungerar i verkligheten och behöver egentligen inte ha någonting med datorer att göra. Detta gör man i grunden med att identifiera de viktiga entiteterna och relationerna mellan dessa, för att sedan bestämma de attribut och restriktioner som hör till varje entitet.

Efter att ha ritat upp tre olika modeller på hur vårt ER-diagram kan se ut, kom vi slutligen fram till ett som stämde bäst stämde överens med våra krav. Det var dock svårt att hitta ett kostnadsfritt verktyg för att rita ER-diagrammet elektroniskt, då de flesta behövde licenser. Slutligen fick vi tag på ett trial program, SoftDraw, som användes för att få ett elektroniskt ritat ER-diagram.

Nedan kan man se en del av vårt ER-diagram och relationen mellan företag och projekt och dess egenskaper(figur 1).

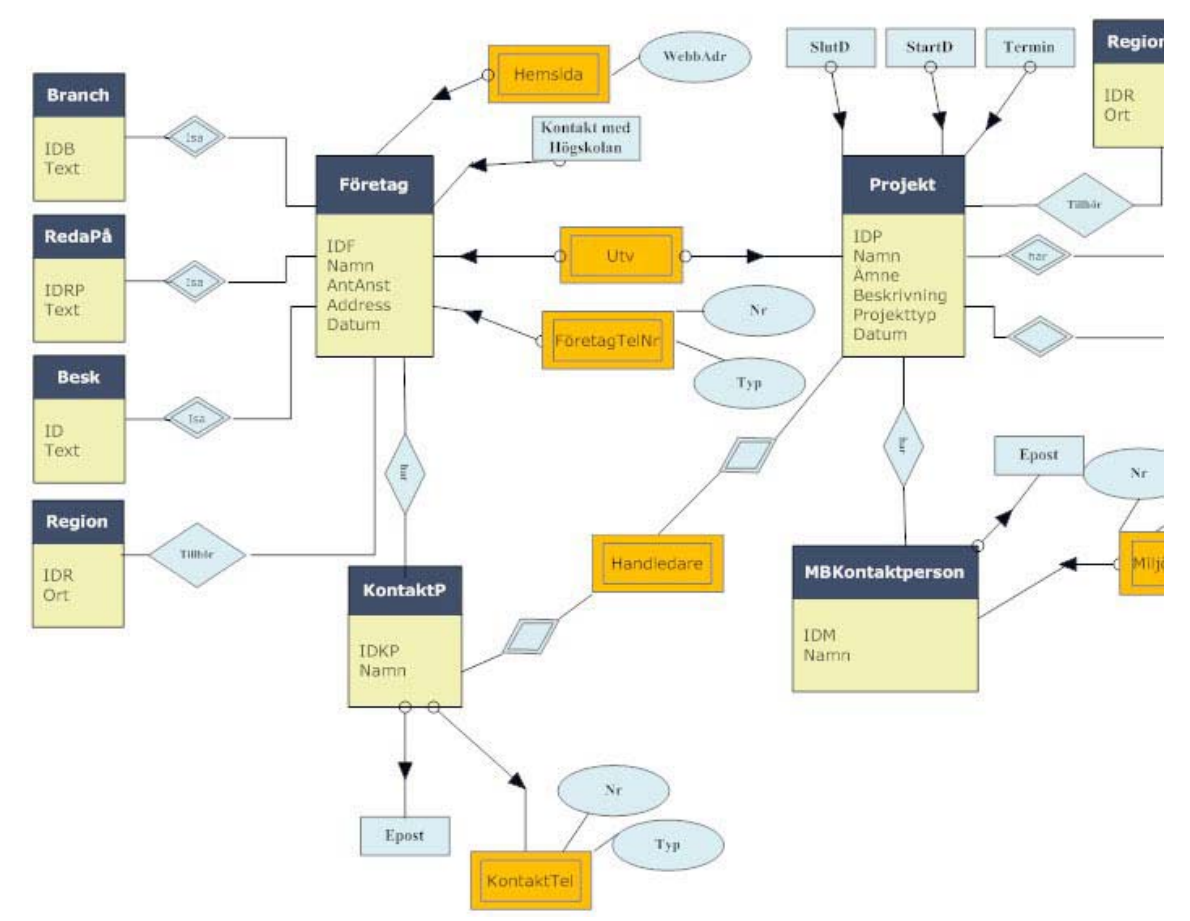

*Figur 1: En del av ER- diagrammet, relationer mellan företag och projekt.* 

#### **2.4 Normalisering**

I arbetet har normalisering använts som är en vidaremetod som ofta används för konstruktion av databassystem. Normalisering görs för att minska redundans i de tabeller som skapas från relationerna. De relationer som finns i ERdiagrammet kan utläsas här och är normaliserade enligt BCNF<sup>1</sup>. Detta på grund av att det inte finns några andra, icketriviala beroenden än de mellan nycklar och attribut. Inget attribut som inte är nyckel innehåller nog med information för att peka ut något annat attribut. De relationer som endast har främmande nycklar eller attribut som inte är nycklar är inte nödvändiga att normalisera [1].

Icketrivialt funktionelltberoenden:

 $A_1...A_n \rightarrow B_1...B_n$  som inte uppfyller kravet för BCNF<sup>1</sup> dvs. där  $A_1...A_n$  inte är en superkey<sup>2</sup>.

En relation *R* är i BCNF om och endast om följande gäller:

För varje icketrivialtberoende för *R*,

 $A_1...A_n \rightarrow B_1...B_n$  gäller att

A1…An är en superkey för *R.* 

Alltså den vänstra sidan av varje icketrivialt funktionelltberoende måste innehålla en nyckel **[1].** 

 $\overline{a}$ 

<sup>1</sup> Boyce-Codd Normal Form

<sup>2</sup> **Supernyckel** (engelska: **superkey**). En kolumn, eller en kombination av kolumner, som alltid har ett unikt värde för varje rad i tabellen.

# **2.5 Normalisering MB-databas**

Student (IDS, Namn, Adress, Kön, Examensår, Datum) IDS  $\rightarrow$  Namn, Adress, Kön, Examensår, Datum IDS bestämmer funktionellt namn, adress, kön, examensår och datum vilket medför att IDS är en superkey. Alltså är relationen student normaliserad enligt BCNF.

RedapaMB (IDRP, Text)

 $IDRP \rightarrow Text$ 

IDRP bestämmer funktionellt text. Text anger hur studenter och företag har fått reda på Miljöbron, detta medför att IDRP är en superkey. Alltså är relationen RedapaMB normaliserad enligt BCNF.

Företag (IDF, Namn, AntAnst, Adress, Datum)

IDF  $\rightarrow$  Namn, AntAnst, Adress, Datum

IDF bestämmer funktionellt namn, antal anställda, adress och datum vilket medför att IDF är en superkey. Alltså är relationen företag normaliserad enligt BCNF.

Kontaktperson (*IDF*, IDKP, Namn)

 $IDKP \rightarrow IDF$ , Namn IDKP bestämmer funktionellt IDF och namn vilket medför att IDKP är en superkey. Alltså är relationen kontaktperson normaliserad enligt BCNF.

Bransch (IDB, Namn)

 $IDB \rightarrow Namm$ 

IDB bestämmer funktionellt namn på bransch vilket medför att IDB är en superkey. Alltså är relationen Bransch normaliserad enligt BCNF.

Projekt (IDP, Namn, Ämne, Beskrivning, Projekttyp, Datum)

 $IDP \rightarrow Namm$ , Ämne, Beskrivning, Projekttyp, Datum IDP bestämmer funktionellt namn, ämne, beskrivning, projekttyp och datum vilket medför att IDP är en superkey. Alltså är relationen Projekt normaliserad enligt BCNF.

Region (IDR, Ort)

 $IDR \rightarrow Ort$ 

IDR bestämmer funktionellt ort vilket medför att IDR är en superkey. Alltså är relationen Region normaliserad enligt BCNF.

MBKontaktperson (IDM, *IDP*, Namn)

IDM  $\rightarrow$  IDP, Namn IDM bestämmer funktionellt IDP och namn vilket medför att IDM är en superkey. Alltså är relationen MBKontaktperson normaliserad enligt BCNF.

# **2.6 Entitetsspecifikation**

Student (IDS, Namn, Adress, Kön, Examensår, Datum) IDS är primärnyckel och anger studentens unika id. Varje student har ett namn, adress, kön, examensår. Datum är det datumet som registreringen sker.

# Student2 (IDS, IDH, IDU, IDR, IDRP)

Denna tabell består endast av id-nummet och dessa är främmande nycklar. Genom denna tabell framgår vilken student, högskola, utbildning, region och hur studenten fick reda på Miljöbron. Dessa alternativ har ett unikt id-nummer och den lagras i denna tabell.

### Studenttelefon (IDS, Telefontyp, Nummer)

IDS är främmande nyckel och anger studenten. Övriga attribut är telefontyp och nummer som anger typen av telefonnumret.

#### EpostStudent(IDS, E-post)

I denna tabell är IDS främmande nyckel och anger studentens id. Genom denna kan man ta reda på studentens e-post.

#### Annanutbildning (IDS, Namn)

IDS är främmande nyckel och anger studenten. I denna tabell hamnar alla IDS som har en annan inriktning eller utbildning. Namn anger utbildningen.

Önskemål (IDS, Projekttyp, Ämne, StartDatum, SlutDatum) IDS är främmande nyckel. I denna tabell anges studentens önskemål för intressanta projekt.

# Personnummer (IDS, Personnummer)

IDS är främmande nyckel och genom den anges studentens personnummer.

# TipsOmMB (IDS, Ja)

IDS är främmande nyckel och genom denna kan man ta reda på de studenter som vill ha tips från Miljöbron.

#### RedapaMB (IDRP, Text)

IDRP är primärnyckeln och genom den kan man få reda på de olika alternativen som studenter och företag kan få reda på Miljöbron.

#### Företag (IDF, Namn, AntAnst, Adress, Datum)

Företag har IDF som primärnyckel. Varje företag har ett unikt företags ID som definierar företaget och gör den unik. Ytterligare attribut är namn, antal anställda, adress samt vilket datum företaget gjorde sin registrering anges i också i tabellen.

#### Företag2 (IDF, IDR, IDKP, IDB, IDRP)

Denna tabell består endast av id-nummer och dessa är främmande nycklar. Genom denna tabell framgår vilken region, kontaktperson, bransch och hur företaget fick reda på Miljöbron. De här alternativen har alltså ett unikt IDnummer och lagras här.

#### Kontaktperson (IDF, IDKP, Namn)

Kontaktperson har IDKP som dess primärnyckel. Varje företag med företags ID, IDF har en kontaktperson, Namn, och denna person har ett unikt ID, IDKP.

TelefonKontaktperson (IDKP, Telefontyp, Nummer)

Här finns telefonnummer på kontaktpersonen på företaget. Genom främmande nyckel IDKP anges numret och typ av nummer.

EpostKontaktperson *(*IDKP, E-post) Genom främmande nyckeln IDKP fås e-post på kontaktpersonen på företaget.

Hemsida (IDF, Hemsida) Genom främmande nyckeln IDF fås företagets hemsida.

Bransch (IDB, Namn) Varje bransch har ett namn och ett unikt id, IDB som utgör primärnyckel.

Högskolekontakt (IDF, Text)

IDF är främmande nyckel och indikerar vilket företag som har haft kontakt med högskolan genom olika sätt. Text utgör olika alternativ som företaget har haft kontakt med högskolan på.

Beskrivning (IDF, Beskrivning)

IDF är främmande nyckel och anger företaget och Beskrivning anger en beskrivning av företagets verksamhet.

Projekt (IDP, Namn, Ämne, Beskrivning, Projekttyp, Datum) Varje projekt har ett unikt id, IDP. Varje projekt har ett projektnamn, ämnesområde, beskrivning av projektet, vilket projekt typ det är och vilket datum projektet registrerades.

#### Projekt2 (IDP, IDR)

Främmande nycklarna, Projekt id, IDP och regions id, IDR anger inom vilken region projektet är beläget.

#### StartDatum (IDP*,* Datum)

IDP är främmande nyckel som definierar projektet och Datum anger när projektet börjar.

#### SlutDatum (IDP, Datum)

IDP är främmande nyckel som definierar projektet och Datum anger när projektet slutar.

#### Termin (IDP, Termin)

IDP är främmande nyckel som definierar projektet och Termin anger inom vilken termin projektet utförs.

#### Handledning (IDKP, IDF, IDP)

Här är alla attribut främmande nycklar. Genom denna tabellen kan man ta fram vilket företag som är med i projekt IDP och vem som är kontaktpersonen.

#### Utför (IDS, IDP, Ledare)

Genom främmande nycklarna IDS och IDP fås de studenter eller den student som är registrerad i projekt IDP. Ledare anger vem som är ledare.

#### Region (IDR, Ort)

IDR är primär nyckel och bestämmer orten.

#### Telefontyp (IDTT, Text)

IDTT bestämmer vilken typ av telefonnummer det är. Text kan vara faxnummer, mobilnummer och hemnummer.

#### MBKontaktperson (IDM, IDP, Namn)

I denna tabell kan man ta reda på vem som är kontaktperson på Miljöbron för ett visst projekt. IDM är primärnyckel och indikerar kontaktpersonens id på Miljöbron medan IDP är främmande nyckel och indikerar vilket projekt kontaktpersonen tillhör. Namn är namnet på kontaktpersonen.

#### MBTelefon (IDM, Telefontyp, Nummer)

IDM är främmande nyckel och anger kontaktpersonens id på Miljöbron. I denna tabell anges numret till kontaktpersonen och vilken typ av nummer det är.

#### MBEpost (IDM, E-post)

IDM är främmande nyckel och e-post är attributet som anger e-postadress till kontaktpersonen på Miljöbron.

# **2.7 Attributspecifikation (specifikation med typangivelse)**

I tabellerna finns de en del attribut som förekommer ofta i många tabeller. Nedan följer de mest förekommande attributen och deras datatyper:

# **ID**

ID är ett attribut som återkommer i entitetsmängderna så som företag, studenter, projekt. Attributet är alltid satt till en räknare och är av typen INTEGER (INT). Id är en primärnyckel för tabellen den förekommer i. Attributet varierar i namn beroende på vilken tabell den finns i. T.ex. tabellen Företag har ID:et "IDF" etc.

#### **Datum**

Attributet datum förekommer i olika sammanhang, både då student eller företag registreras och då ett projekt kan tänkas börja. Datum är satt automatiskt då studenter och företag registrerar sig, eller satt av användaren med önskat startdatum för projektet. Båda är av typen TIMESTAMP.

#### **Namn**

Även attributet namn förekommer ofta, som t.ex. studentnamn, företagsnamn, kontaktpersonens namn samt projektnamn. I dessa fall använder vi VARCHAR som datatyp. Eftersom projektnamnet kan innehålla både bokstäver och siffror, t.ex. 05\_Ericsson.

# **3 RESULTAT**

I detta avsnitt beskrivs hur systemet kan fungera med tanke på de resurser som fanns att tillgå, samt dem krav som ställdes på systemet tillsammans med Miljöbron.

Miljöbron behövde ett mer strukturerat och organiserat arbetssätt och vi har under arbetet därför fokuserat på tre kategorier som anses vara grunden till hela Miljöbrons verksamhet: student, företag och projekt.

Huvudsyftet med systemet är att personalen ska kunna registrera studenter och ändra dess uppgifter, detta gäller även för företag och projekt. Personalen på Miljöbron kommer via systemet att kunna skapa ett projekt för att sedan skriva in vilken/vilka studenter/företag som ingår i projektet. Systemet kommer i första hand vara avsett för Miljöbrons personal. Bilden visar en liten översikt på hur det är tänkt att systemet ska fungera med funktioner som finns under varje kategori (figur 2).

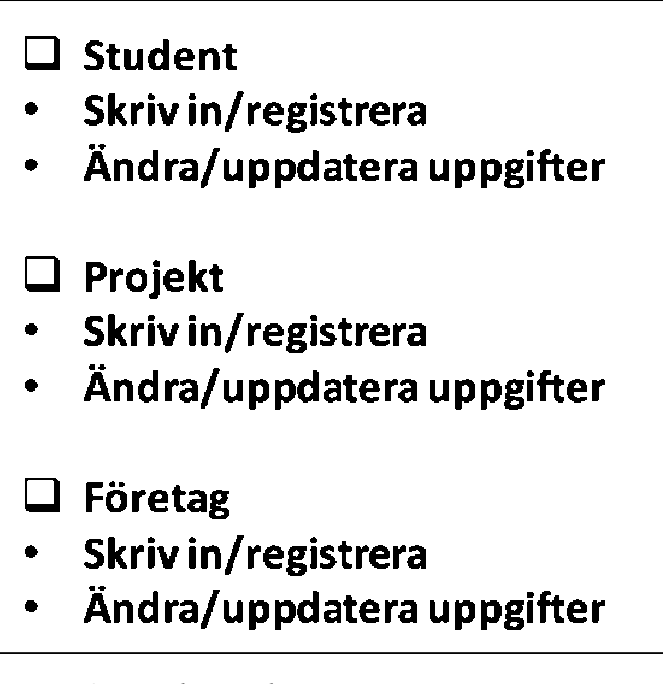

*Figur 2. Funktionalitet.*

# **3.1 Student**

En viktig del i Miljöbrons arbete är att kunna registrera studenter och sedan kunna gå tillbaka och ändra eventuella uppgifter. Detta har lösts genom att låta Miljöbrons personal registrera studenter genom att mata in personuppgifter på respektive student. Det är begränsat på så sätt att vid registrering är, namn, efternamn, kön, adress, postnummer och examensår obligatoriska uppgifter. Dessa utgör de attribut som Miljöbron vill ha som nödvändiga, främst för att ta ut statistik över studenternas ort, utbildning etc.

Varje student har önskemål över vilken typ av projekt de ska utföra, t.ex. uppdrag, praktik eller examensarbete. Relaterat till detta önskemål är också vilket ämne projektet handlar om samt start- och slutdatum för projektet. Systemet har i uppgift att registrera de olika önskemålen så att personalen senare kan matcha uppdragen från företaget. Dessa uppgifter behöver inte fyllas i direkt utan kan vid ett senare tillfälle kompletteras.

Ett viktigt attribut som identifierar en student och dess historik är ID, student id. När alla personuppgifter och önskemål är angivna och användaren accepterat att uppgifter får sparas i Miljöbrons databas registreras uppgifterna i databasen. När detta är klart skapas ett nytt unikt ID-nummer.

# **3.2 Företag**

Miljöbrons personal ska kunna registrera företag som anmäler sig till Miljöbron. Vid registrering av ett företag finns det även här ett antal uppgifter som är obligatoriska, så som företagsnamn, besöksadress, postnummer och antal anställda. Även här används denna information främst för statistiken men också för att förenkla sökning av företag. Dessutom behövs alltid en kontaktperson från företaget som Miljöbron och eventuella studenter kan kontakta. Vid registrering anges namn, efternamn och telefonnummer på kontaktpersonen.

När företaget registreras tilldelas ett unikt ID nummer. ID-numret kan användas för att få fram uppgifter om företaget och eventuellt ändra eller lägga till uppgifter.

# **3.3 Projekt**

En viktig del i själva verktyget är troligen denna sida. När användaren har registrerat studenterna och företagen kan denna då skapa ett projekt. Det innebär att användaren skall ange de uppgifter som krävs för att skapa ett projekt, dvs. projektnamn, projekttyp, ämne samt en liten beskrivning om projektet. De här uppgifterna räcker för att skapa ett projekt och därmed ett ID-nummer. Det är viktigt att ange startdatum då projektet ska startas. Om det inte anges något kommer systemet automatiskt att ange dagens datum. Dock kan användaren vid ett senare tillfälle ändra start och slutdatum. Precis som vid registrering av företag och dess kontaktperson måste även en kontaktperson på Miljöbron anges vid skapande av projekt. Efter att ha fyllt i nödvändiga uppgifter genereras ett id-nummer för projektet.

När ett projekt skapas kallas den för ett "tomt projekt" eller ett preliminärt projekt. Användaren kan alltså skapa ett projekt utan att ange vilka studenter/företag som ingår i projektet. Detta kan göras vid ett senare tillfälle.

Ett projekt kan också innebära att flera företag och/eller studenter ingår i ett och samma projekt.

# **4 SYSTEMBESKRVNING**

I detta avsnitt beskrivs hur systemet är uppbyggt och hur det praktiskt fungerar att använda sig av de funktioner som finns.

På systemets startsida (figur 3) kan användaren se den senast registrerade studenten, företaget samt senast registrerade projekt och t.ex. totalt antalet registrerade studenter.

Gränssnittet är enkelt utformat med meny till vänster med logiska namn som underlättar navigering på sidan. Menylänkarna är uppdelade i olika grupper och ordningen på momenten ska följa händelseförloppet ifrån att registrera en student, ett företag eller ett projekt till att kunna ändra och söka på deras uppgifter. Tanken bakom gränssnittet är att användaren ska känna igen sig och att det som utförs på sidan ska ske intuitivt.

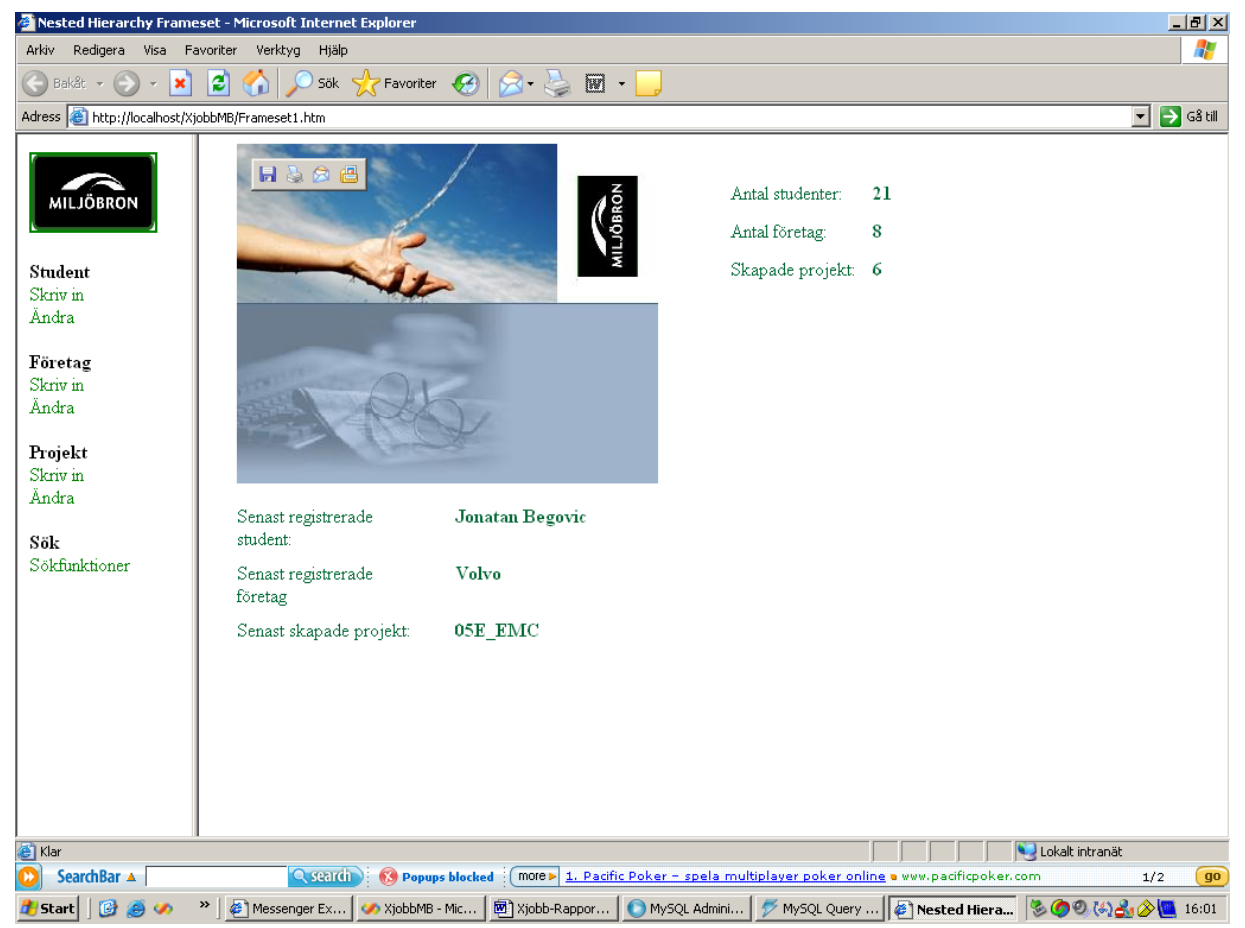

*Figur 3: Startsida* 

# **4.1 Student**

Här beskrivs hur det ser ut när en ny student ska skrivas in samt hur man gör när man ska uppdatera eller ändra en students personuppgifter.

# 4.1.1 Registrera

#### *Att skriva in/registrera en student (figur 4):*

Personuppgifter:

De fält som är markerade med \* måste fyllas i för att en student ska kunna skrivas in, dvs. **namn**, **efternamn**, **kön**, **adress, postnummer** och **examensår**. Detta är nödvändiga uppgifter som behövs och underlättar hantering i databasen.

Önskemål:

Här fyller man i om studenten har några önskemål om projekt som de vill göra, dvs. **projekttyp**(t.ex. examensarbete), **ämne**(t.ex. marinbiologi), **startdatum**  och **slutdatum**. Observera att dessa uppgifter inte är obligatoriska och kan även fyllas i vid ett senare tillfälle.

När man accepterat att uppgifter får sparas i Miljöbrons databas och kontrollerat att uppgifter stämmer klickar man på "skicka" och uppgifterna registreras i databasen. När en ny student registreras skapas också ett unikt **ID-nummer** för den studenten.

Obligatoriska uppgifter för student:

- $\checkmark$  Namn
- $\checkmark$  Efternamn
- $\times$  Kön
- $\checkmark$  Adress
- $\checkmark$  Postnummer
- $\checkmark$  Examensår

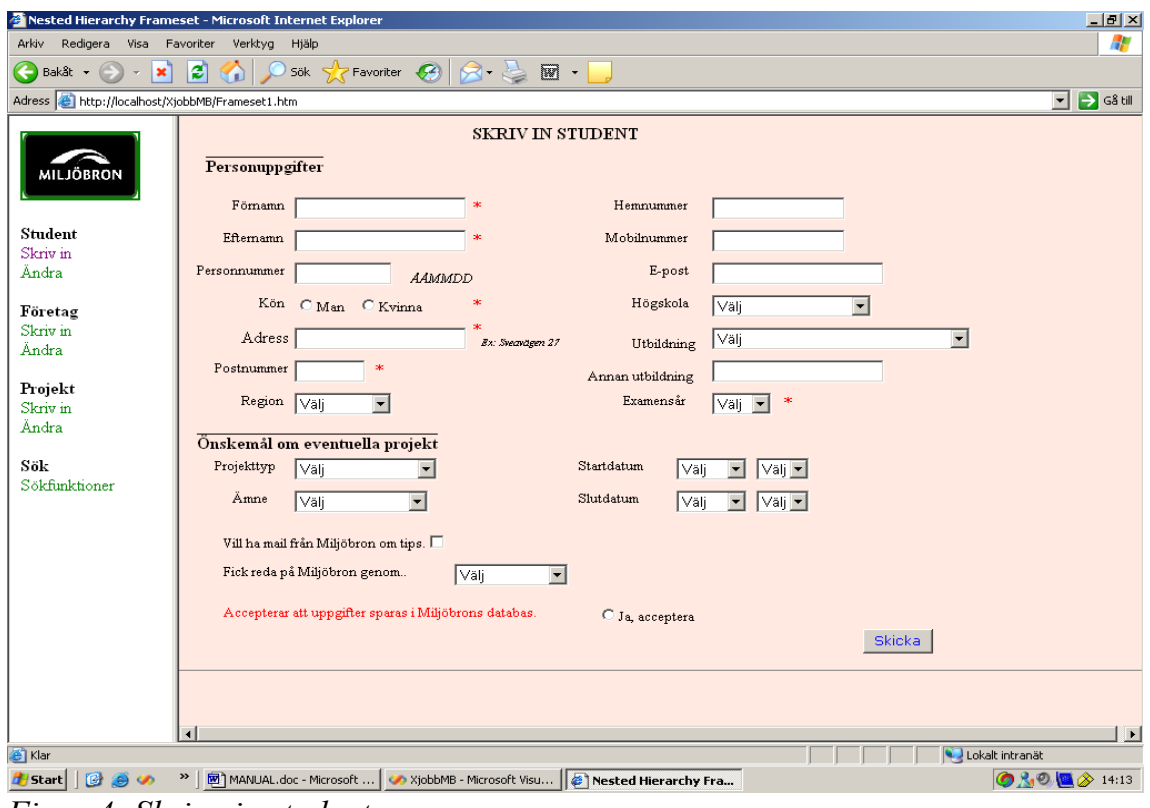

*Figur 4: Skriva in student.* 

### 4.1.2 Uppdatera

#### *Att ändra eller uppdatera uppgifter för en student (figur 5):*

För att ändra/uppdatera uppgifter hos en student behövs studentens ID-nummer. skriver in ID:et och trycker på "OK", därefter visas specifik information om studenten. Uppgifter som är blåmarkerade är de uppgifter som redan finns om studenten eller står de redan på platsen i skrivfälten. För att ändra en viss uppgift tar man bort den redan skrivna texten och skriver in nytt, därefter "Uppdatera". Samma sak gäller för de blåmarkerade uppgifter förutom att de är rullistor som ska väljas. När man klickar på "Uppdatera" uppdateras det omedelbart. Om man vill lägga till ett telefonnummer görs det via det separata textfältet genom att skriva och klicka på "Lägg till".

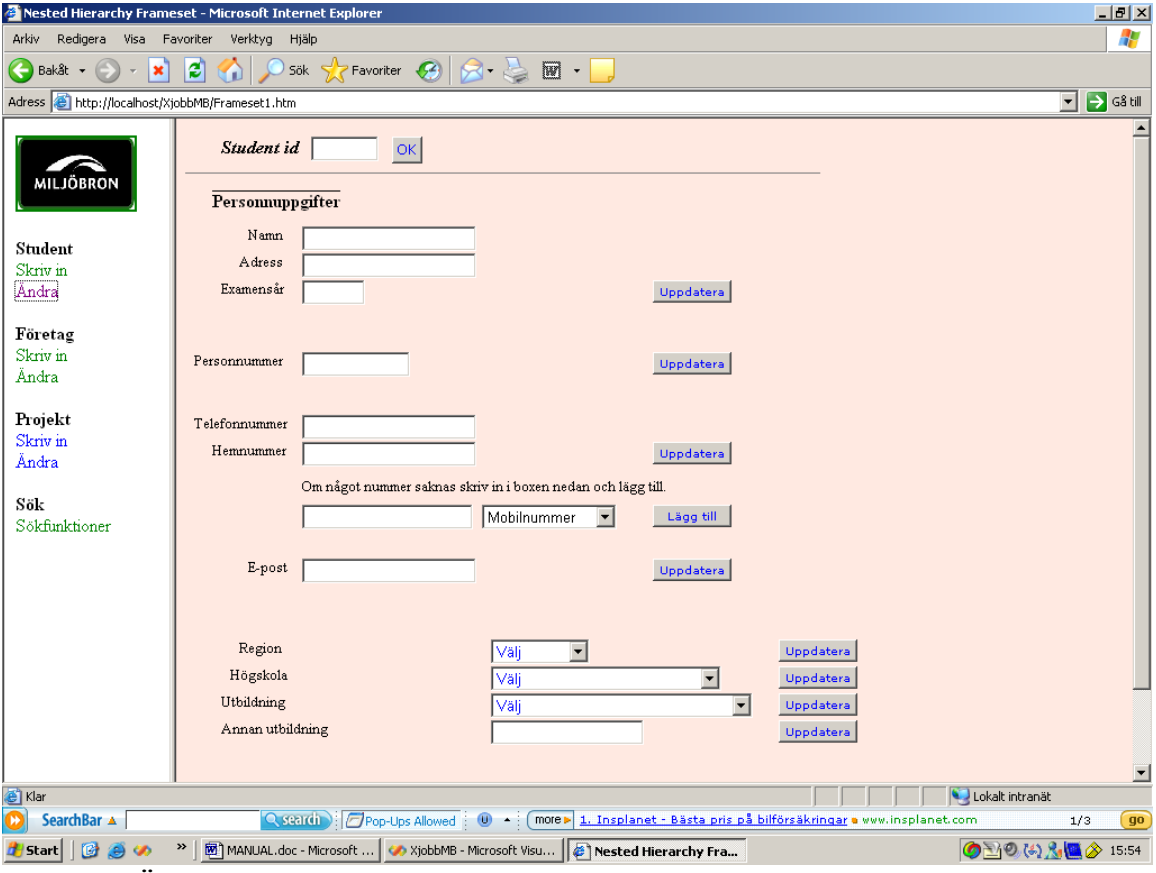

*Figur 5: Ändra uppgifter för en student.* 

# **4.2 Företag**

För att registrera ett företag i databasen gäller i princip samma metoder som för studenten. Nedan följer en beskrivning på hur det ser ut.

# 4.2.1 Registrera

# *Att skriva in/registrera ett företag (figur 6):*

#### Företagsuppgifter:

För att kunna skriva in ett företag i databasen behöver man fylla i fälten **företagsnamn**, **besöksadress**, **postnummer** och **antal anställda.** Dessa är markerade med \* och är obligatoriska då t.ex. Miljöbron använder dessa för att redogöra eventuell statistik.

#### Kontaktperson:

Här fylls i vem som är kontaktperson för företaget, **namn**, **telefonnummer**, **fax** osv. Det är viktigt att fylla i åtminstone **namn** och **efternamn** för kontaktperson på företaget.

Därefter godkänner man att uppgifter sparas i Miljöbrons databas och klickar på "OK" för att kontrollera uppgifter. Därefter registreras företaget i databasen efter man klickat "Skicka". Även här skapas ett unikt **ID-nummer** för varje företag.

Obligatoriska uppgifter för företag:

- $\checkmark$  Företagsnamn
- $\checkmark$  Besöksadress
- $\checkmark$  Postnummer
- $\checkmark$  Antal anställda
- $\checkmark$  Namn och efternamn på kontaktperson

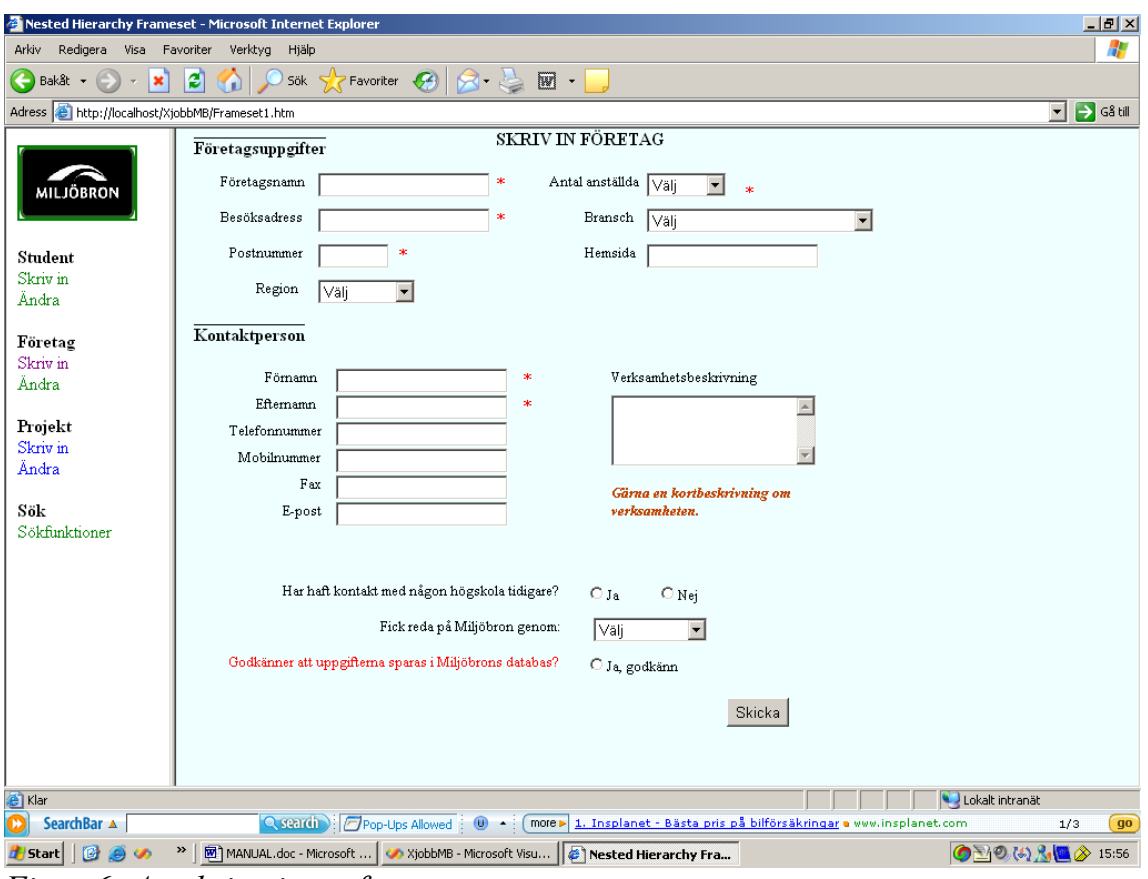

*Figur 6: Att skriva in ett företag* 

### 4.2.2 Uppdatera

#### *Att ändra eller uppdatera uppgifter för företag (figur 7):*

För att ändra/uppdatera uppgifter hos företag behöver man företagets IDnummer. skriver in ID:et och trycker på "OK", därefter visas specifik information om företaget. Uppgifter som är blåmarkerade är de uppgifter som redan finns om företaget. För att ändra en viss uppgift suddar man ut den redan skrivna texten och skriver in nytt, därefter "Uppdatera". Samma sak gäller för de blåmarkerade uppgifter förutom att de är rullistor som ska väljas. När man klickar på "Uppdatera" uppdateras informationen omedelbart.

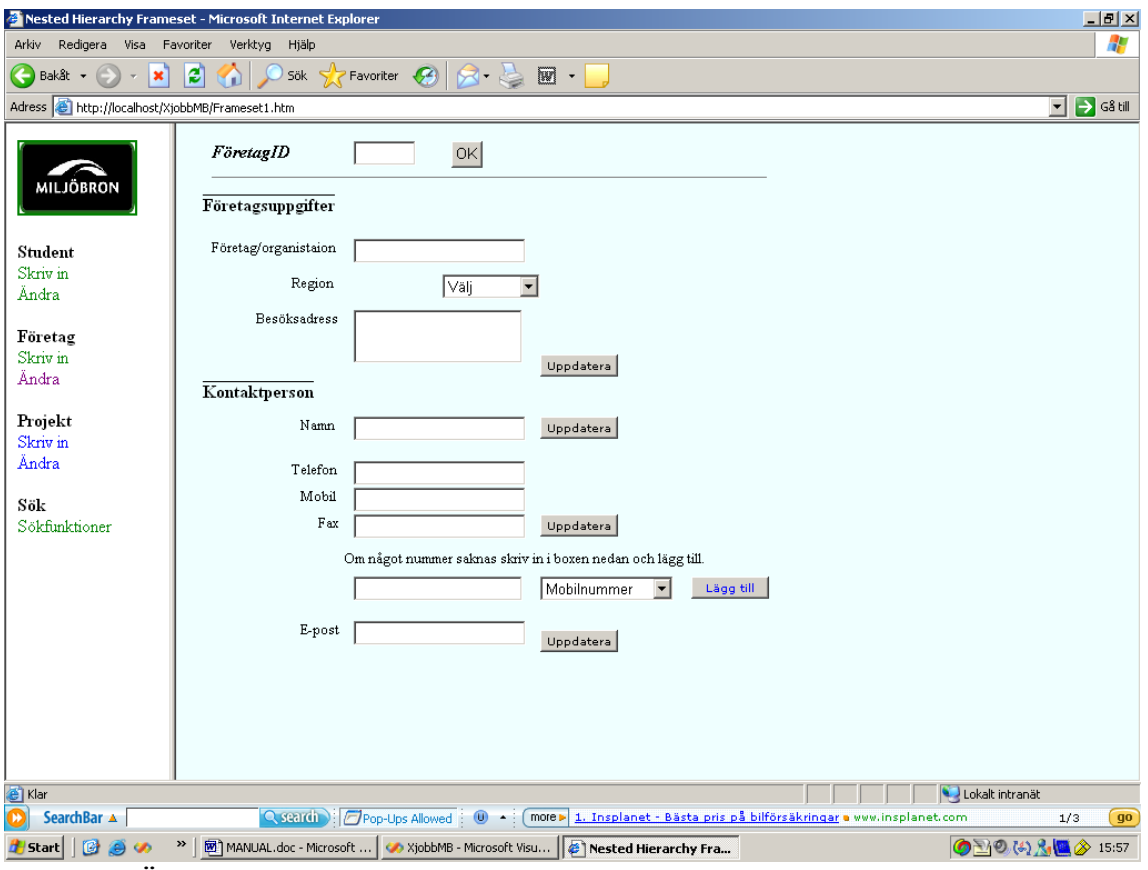

*Figur 7: Ändra uppgifter för företag.* 

# **4.3 Projekt**

Hjärtat i programmet ligger i själva projektskapandet. Detta görs via projektsidan. Här beskrivs närmare hur det fungerar.

# 4.3.1 Registrera

# *Att skapa ett projekt (figur 8):*

Projektuppgifter:

Här skriver man in de uppgifter som krävs för att skapa ett projekt, dvs. **projektnamn**, **projekttyp**, **ämne** samt en liten **beskrivning**. De här uppgifterna räcker för att skapa ett projekt och därmed ett ID-nummer. kan alltså skapa ett projekt utan att ange vilka studenter/företag som ingår i projektet. Detta kan man göra vid ett senare tillfälle.

Obligatoriska uppgifter för projekt (projekt ID skapas):

- $\checkmark$  Projektnamn (ex. 05E oresundskraft)
- $\checkmark$  Projekttyp (ex. Examensarbete)
- $\checkmark$  Ämne (ex. vindkraft och miljö)
- $\checkmark$  Beskrivning

Startdatum:

Startdatum är viktigt. Om man inte anger något startdatum kommer dagens datum att registreras automatiskt. Datum kan väljas med hjälp av kalendern om man vet när projektet ska påbörjas. Både start- och slutdatum kan väljas vid ett senare tillfälle.

Kontaktperson på Miljöbron:

Här fyller man i vem som är kontaktperson på Miljöbron. Efter att ha fyllt i nödvändiga uppgifter kan man skapa projektet genom att klicka på "Skapa" (IDnummer skapas). Därefter kan man välja vilka studenter/företag man vill lägga till i projektet**.** 

| $-10x$<br>Nested Hierarchy Frameset - Microsoft Internet Explorer                                                                                                    |                                                      |                       |                      |                               |                           |             |                  |              |                              |                      |
|----------------------------------------------------------------------------------------------------|------------------------------------------------------|-----------------------|----------------------|-------------------------------|---------------------------|-------------|------------------|--------------|------------------------------|----------------------|
| Æ<br>Redigera Visa Favoriter Verktyg<br>Hjälp<br>Arkiv                                                                                                    |                                                      |                       |                      |                               |                           |             |                  |              |                              |                      |
| e<br>$\sqrt{\sum}$ Favoriter $\left($<br>$R - 1$<br>Bakåt +<br>Sök<br>$\boxed{W}$ .<br>$\left( \begin{matrix} \bullet \\ \bullet \end{matrix} \right)$                                                                          |                                                      |                       |                      |                               |                           |             |                  |              |                              |                      |
| Adress <b>&amp;</b> http://localhost/XjobbMB/Frameset1.htm                                                                                                    |                                                      |                       |                      |                               |                           |             |                  |              |                              | S Gå till<br>$\vert$ |
|                                                                                                    |                                                      |                       |                      |                               | <b>SKAPA PROJEKT</b>      |             |                  |              |                              |                      |
|                                                                                                    | Projektnamn                                          |                       |                      |                               | $_{x}$ ex: $05E_F$ öretag | Ämne        |                  |              |                              |                      |
| <b>MILJÖBRON</b>                                                                                                    |                                                      |                       |                      |                               |                           |             | Välj             | 회            |                              |                      |
|                                                                                                    | Projekttyp                                           | Välj                  | $\blacktriangledown$ |                               |                           | Beskrivning |                  |              | $\frac{1}{ x }$<br>$\approx$ |                      |
| Student                                                                                                    |                                                      |                       |                      |                               |                           |             |                  |              |                              |                      |
| Skriv in                                                                                                    | Startdatum                                           |                       |                      |                               |                           |             |                  |              |                              |                      |
| Ändra                                                                                                    | Om du inte                                           | januari               |                      |                               | februari 2006             |             |                  | mars         |                              |                      |
| Företag                                                                                                    | väljer                                               | må                    | ti                   | on                            | to                        | fr          | lö               | sö           |                              |                      |
| Skriv in                                                                                                    | startdatum<br>registreras                            | 30                    | 31                   | $\overline{1}$                | $\overline{2}$            | 3           | $\overline{4}$   | 5            |                              |                      |
| Ändra                                                                                                    | <b>automatiskt</b>                                   | $\underline{6}$<br>13 | Z<br>14              | $\overline{\mathbf{g}}$<br>15 | $\overline{a}$<br>16      | 10<br>17    | 11<br>18         | 12<br>19     |                              |                      |
| Projekt                                                                                                    | dagens<br>datum.                                     | 20                    | 21                   | 22                            | 23                        | 24          | 25               | 26           |                              |                      |
| Skriv in                                                                                                    |                                                      | 27                    | 28                   | $\perp$                       | $\overline{2}$            | 3           | $\overline{\pm}$ | $\Xi$        |                              |                      |
| Ändra                                                                                                    |                                                      | 6                     | Z                    | 8                             | $\overline{9}$            | 10          | 11               | 12           |                              |                      |
| Sök                                                                                                    | Välj<br>$\vert \cdot \vert$<br>Termin för projektet: |                       |                      |                               |                           |             |                  |              |                              |                      |
| Sökfunktioner                                                                                                    | Kontaktperson på Miljöbron                           |                       |                      |                               |                           |             |                  |              |                              |                      |
|                                                                                                    | Förnamn                                              | Telefon               |                      |                               |                           |             |                  |              |                              |                      |
|                                                                                                    | Efternamn                                            |                       |                      |                               | Fax                       |             |                  |              |                              |                      |
|                                                                                                    | E-post                                               |                       |                      |                               | Mobilnummer               |             |                  |              |                              |                      |
|                                                                                                    |                                                      |                       |                      |                               |                           |             |                  |              |                              |                      |
|                                                                                                    |                                                      |                       |                      |                               |                           |             |                  | Avbryt/rensa | Skapa                        |                      |
|                                                                                                    |                                                      |                       |                      |                               |                           |             |                  |              |                              |                      |
|                                                                                                    |                                                      |                       |                      |                               |                           |             |                  |              |                              |                      |
|                                                                                                    |                                                      |                       |                      |                               |                           |             |                  |              |                              |                      |
|                                                                                                    |                                                      |                       |                      |                               |                           |             |                  |              |                              |                      |
| 画<br>$\mathbf \Omega$<br>SearchBar ▲                                                                                                    |                                                      |                       |                      |                               |                           |             |                  |              | Lokalt intranät              | $g_0$<br>1/3         |
| Q search : Pop-Ups Allowed<br>$\mathbf{0}$ $\sim$<br>more» 1. Insplanet - Bästa pris på bilförsäkringar a www.insplanet.com<br>»<br>MANUAL.doc - Micr 4> XjobbMB - Microsof<br>ø<br>MySQL Administrator<br>MySQL Query Bro<br>G |                                                      |                       |                      |                               |                           |             |                  |              |                              |                      |
| ● 20(4) & 16:04<br>P Nested Hierarch<br><b>by</b> Start<br>$\bigoplus$<br>Ø<br>$\Gamma$<br>$\Omega$<br>O.<br>$\cdot$ 1.<br>$\sim$ $\sim$ $\sim$                                                                                 |                                                      |                       |                      |                               |                           |             |                  |              |                              |                      |

*Figur 8: Skapa ett projekt.* 

När man klickat på "Skapa" har alltså ett tomt projekt skapats. På samma sida kan sedan välja vilka studenter och företag som ska ingå i projektet (figur 9).

#### *Studenter och företag som ska ingå projektet (figur 9):*

När man klickat på "Skapa" kan man se alla studenter och företag som är registrerade hos Miljöbron genom två ifyllda boxar. I boxen återfinner man alla studenter och företag i databasen. Genom att markera t.ex. ett företag i boxen och därefter "Info" får man informationen och ID:et för företaget. Genom att trycka på "Välj" kommer det företaget att ingå i projektet. Samma sak gäller för studenterna. Man kan även ange i vilken **region** projektet utförs samt vem som är **projektledare**.

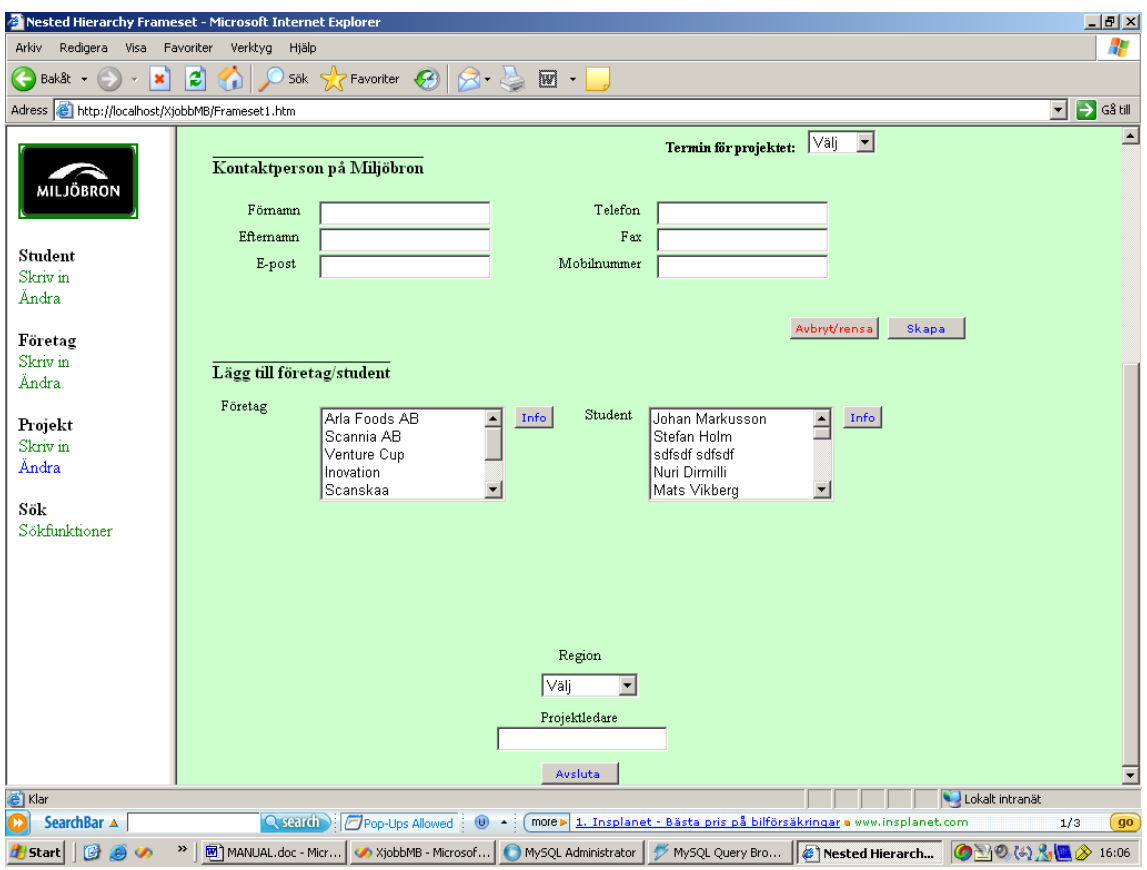

*Figur 9: Lägga till företag och student.* 

### 4.3.2 Uppdatera

#### *Ändra eller uppdatera uppgifter för projekt (figur 10):*

En viktig del i själva verktyget är troligen denna sida. Precis som tidigare behöver man knappa in ID:et för projektet. Här ändrar man uppgifter om ett visst projekt. Här kan en student/företag läggas till i projektet om man inte redan gjort det, och även ta bort. Om t.ex. ett projekt är avslutat går man in här och avslutar projektet genom att välja slutdatum. Här kan även läggas till om utvärdering har lämnats.

För att lägga till ny student i projektet skriver man studentens ID och uppdaterar. Då läggs studenten direkt till projektet.

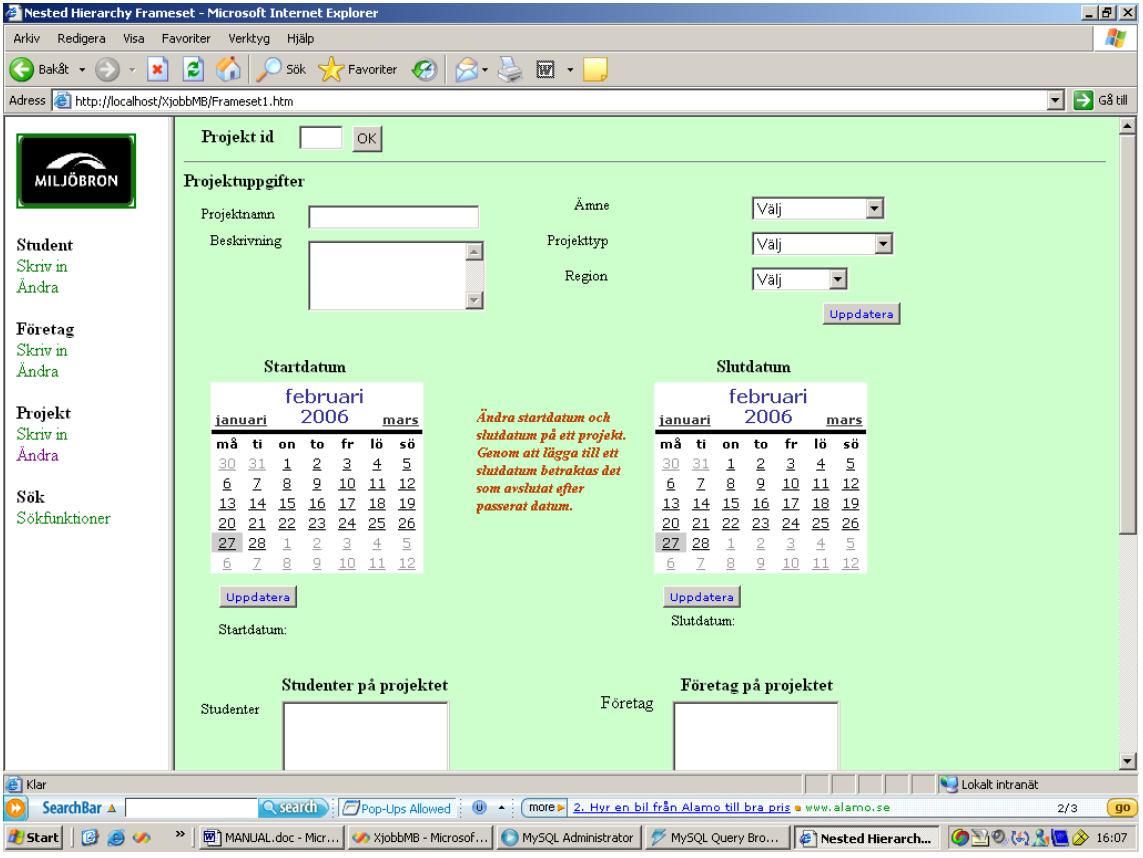

*Figur 10: Uppdatera uppgifter för projekt.* 

# **4.4 Sökfunktioner**

Här beskrivs en enklare sökfunktion som man kan använda för att få fram nödvändig information.

### *Sökfunktioner (figur 11):*

På söksidan kan man välja om man vill söka efter projekt, student eller företag. I rullistan väljer man vilken egenskap som man söker via.

- Projekt kan man söka via projektnamn, projekttyp, startdatum och slutdatum.
- Student kan man söka via namn, registreringsdatum och student ID.
- Företag kan man söka via företagsnamn, registreringsdatum och företags ID.

För att underlätta har vi gjort ett par direktlänkar som t.ex. hämtar alla studenter/företag/projekt ifall man inte hittar det man letar efter.

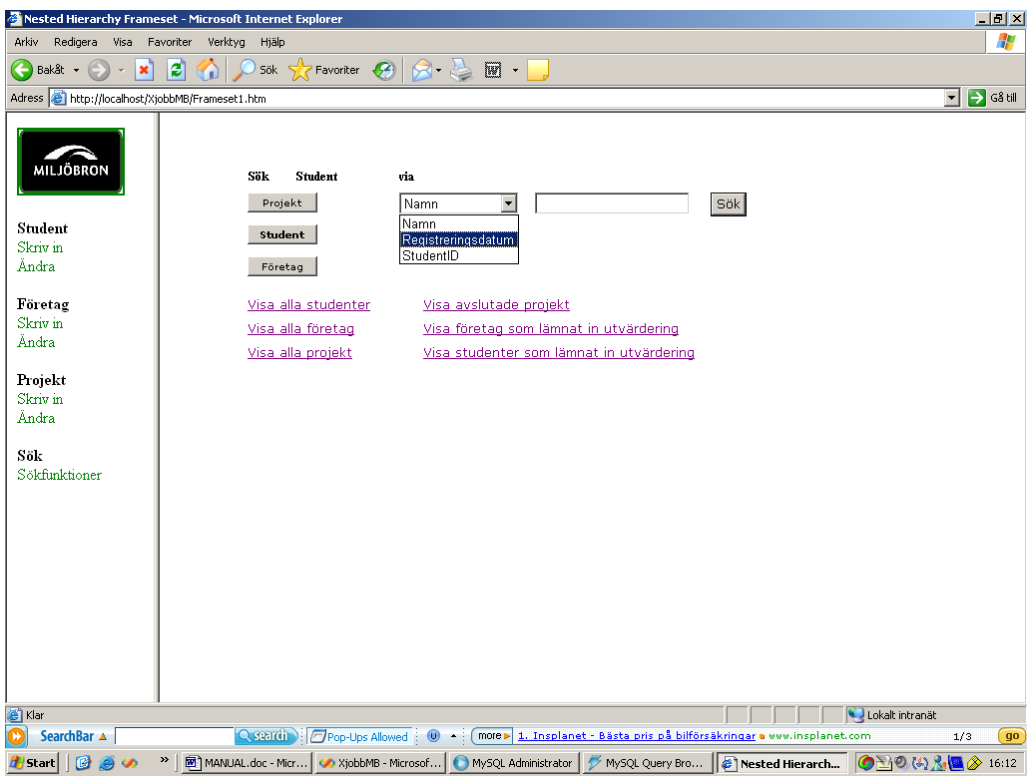

*Figur 11: Sökfunktioner.* 

När man fått upp ett sökresultat kan man med hjälp av ID-nummer få mer specifik information (figur 12).

Tänk på att om t.ex. projekt är med fetstil så är det projekt man söker på. Vill man sedan söka efter student får man åter klicka på student. Ovanför knapparna visas inom vilken kategori sökningen genomförs (projekt/student/företag).

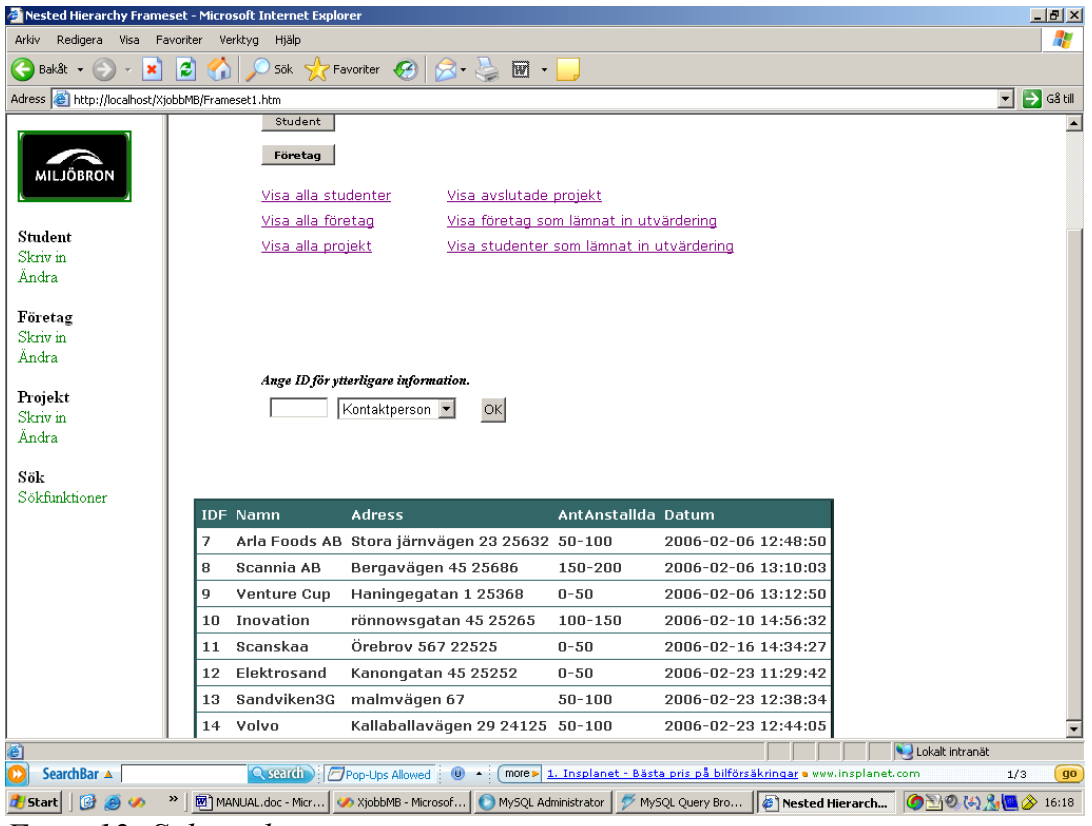

*Figur 12: Sökresultat.* 

# **5 SLUTSATS**

Generellt sett har detta uppdrag varit en utmaning. Med tanke på att vi aldrig utfört något liknande arbete av detta slag – lyckades vi uppfylla de krav vi själva hade satt inför uppgiften, nämligen att skapa ett system som uppfyller Miljöbrons främsta behov vad gäller informationshantering. Det intressanta har varit att tillämpningen av det s.k. ingenjörstänkandet varit en väsentlig faktor för att lösa olika problem som uppkommit under processen. På kort tid har vi bl.a. fått sätta oss in i olika programmeringsverktyg och programmeringsspråk som var nödvändiga. Detta innebar också att en mindre analysprocess utfördes om hur ett databassystem fungerar i grunden och samverkar med andra komponenter.

Samtidigt upptäcktes en svårighet vad gäller att kommunicera med personer som inte är insatta i IT-världen, vilket vi också har tagit lärdom ifrån detta arbete. Att på ett enkelt sätt kunna beskriva för icke-insatta personer om hur ett system är tänkt att fungera, samtidigt som man ska försöka uppfylla deras krav på funktionalitet, och inte heller glömma att i vi detta fall hade en ideell förening som uppdragsgivare med mycket begränsade resurser.

Personalen på Miljöbron var också en del av begränsningen då den bestod av få personer (1-5 pers) och varierade ofta. Detta gjorde att det inte räckte med ett avslutande besök för att redovisa produkten, utan vi fick skapa en allomfattande manual som beskriver närmare hur systemet fungerar.

Den kontakt vi hade med Miljöbron under arbetet var oftast över e-post och telefon, då deras kontor befann sig i Göteborg. I begynnelsefasen av arbetet åkte vi upp och träffade personal och hade diskussioner tillsammans om hur uppdraget skulle läggas upp. Miljöbron ville ha ett billigt alternativ med så lite ekonomiska resurser som möjligt, vilket var ett huvudsyfte i hela arbetet. Som uppdragstagare är det då nödvändigt att ta upp de alternativ och begränsningar som finns när man ska utveckla en databas med "gratisverktyg". I slutfasen gjordes återigen ett besök i Göteborgskontoret för att närmare beskriva hur systemet fungerar. Med tanke på de få gånger vi hade personlig kontakt med Miljöbron tycker vi att kontakten fungerat bra under arbetets gång.

När vi tittar på slutprodukten kan man se att vi lyckades skapa en balans mellan den funktionalitet och kostnad vi ville ha tillsammans med Miljöbron, främst genom att använda oss av begränsade resurser. T.ex. genom att använda

gratisverktyg i form av trial-program och gratis databashanterare som letades fram på nätet.

Dock skulle vi vilja ha en annorlunda design på gränssnittet. Men om man bortser från detta har vi uppfyllt den funktionalitet som vi främst var intresserade av.

Som en framtid utveckling kan man se det som ett nästa steg att t.ex. prioritera design ur ett användarperspektiv genom att utforma ett användargränssnitt med fokus på design och användarvänlighet.

Vi har insett betydelsen av att agera ingenjörsmässigt och konsultmässigt för att kunna nå uppsatta mål och framför allt kundens mål. Detta genom att under arbetets gång sätta oss in i, och lösa de problem som uppstod.

#### **6 REFERENS**

1. Thomas M. Connolly, Carolyn E. Begg *Database Systems: A Practical Approach to Design, Implementation and Management*  Förlag: Addison Wesley Publishing Company ISBN10: 0321210255

2. John Sharp, Jon Jagger *Microsoft Visual C# .NET step by step*  Elanders Graphic Systems AB, Göteborg, 2002 ISBN 91-636-0716-6

3. Deitel & Associates, Inc., (Harvey & Paul) *Visual C# 2005 How to Program*  Pearson International Edition Artikelid: 9780132043618

4. Welling, Luke , Thomson, Laura *MySQL Handboken : Den snabba vägen till grunderna i MySQL* Pearson Education, Inc. (2004) Artikelid: 9789163608308

5. MySql forums and administrator http://forums.mysql.com/